# Getting started with **iOS® devices** (iPhone® /iPad® /iPod® touch)

You can use the OverDrive app to borrow and enjoy eBooks, audiobooks, and streaming video from your library on your iOS device (iPhone/iPad/iPod touch). *Note: Some digital formats may not be available from all libraries.*

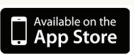

#### Step 1

Download the OverDrive app from the Apple App Store.

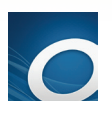

#### Step 2

Open the OverDrive app and follow the prompts to create an OverDrive account and log in. If you're under 13, select **I am under** 13 years old instead.

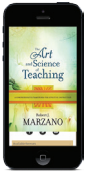

### Step 3

In the OverDrive app, swipe from left to right to open the **Home menu**. Then  $tan +$  Add a library to find your library's OverDrive website.

- Tap the to save your library's website to your library list.
- Tap your library's name to start browsing.

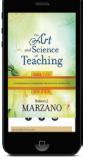

## Step 4

Log into your library's OverDrive website with your library card and borrow a title.

## Step 5

Find borrowed titles under your account on your library's OverDrive website. You can:

- Download EPUB eBooks\* and MP3 audiobooks directly to the OverDrive app.
- Add streaming videos to the OverDrive app.
- Tap Read to open and read eBooks right in your browser.
- If you've installed the Kindle® reading app from the Google Play store, you can select Kindle Book (U.S. only) to complete checkout on Amazon's website and send the book to your Kindle reading app.

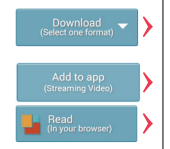

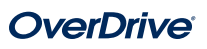